## Comment valider les candidatures 30min APQ sur démarchessimplifiées ?

*But de cette rubrique:* 

*Aider à finaliser l'instruction des dossiers. Informer les écoles de la validation de leur dossier Préparer la remontée de liste DSDEN vers le national Contactez-nous :* [30minutesAPQ@education.gouv.fr](mailto:30minutesAPQ@education.gouv.fr)

01/06/2021 1

### **Cliquez sur « suivre le dossier »**

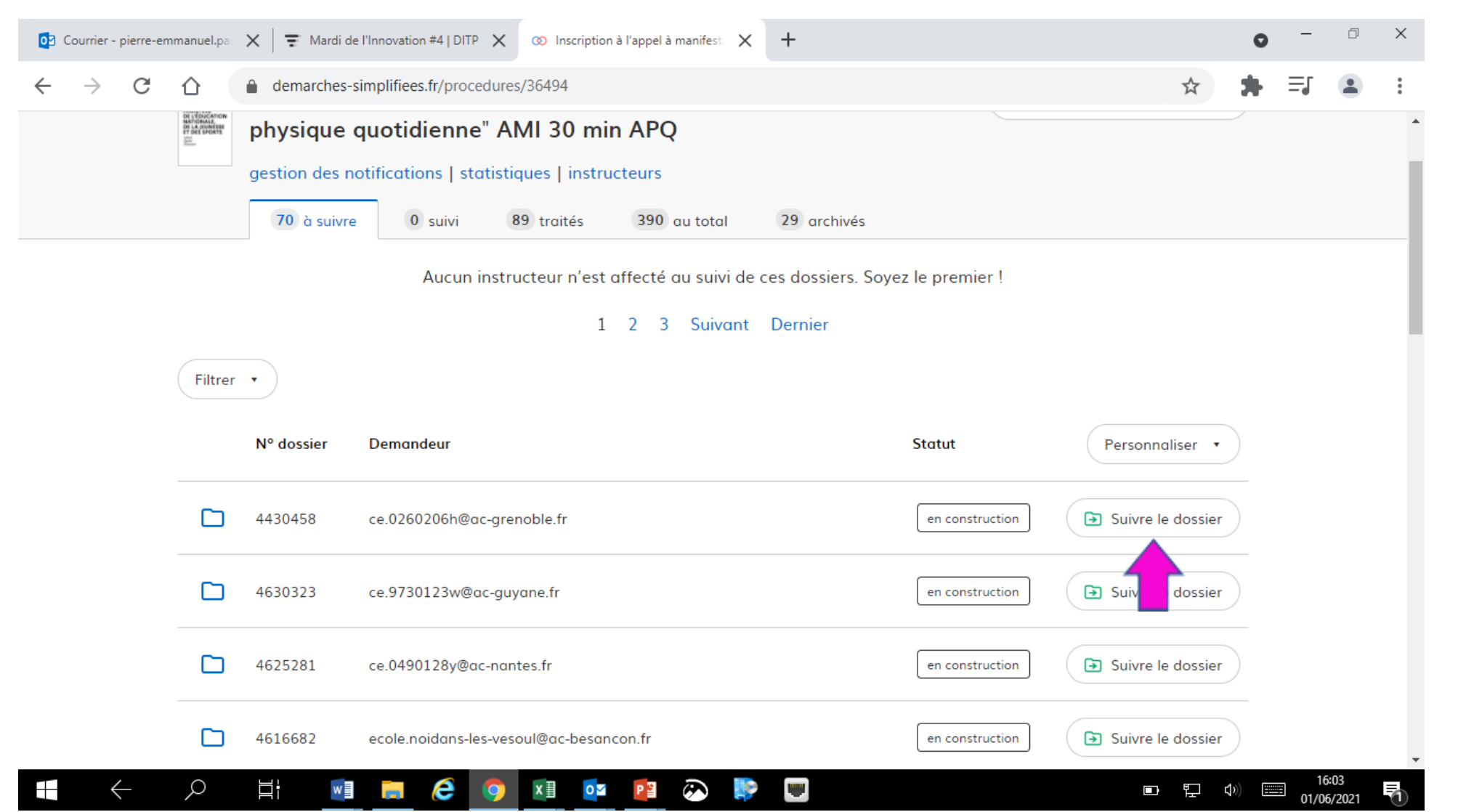

# $\mathbb{R}^{\mathbb{Z}^{\times}}$ **MINISTÈRE<br>DE L'ÉDUCATION<br>NATIONALE,<br>DE LA JEUNESSE<br>ET DES SPORTS**

Liberté<br>Égalité<br>Fraternité

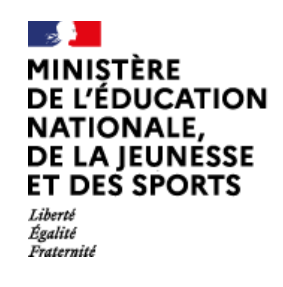

### **Cliquer sur « en construction » pour le passer « en instruction »**

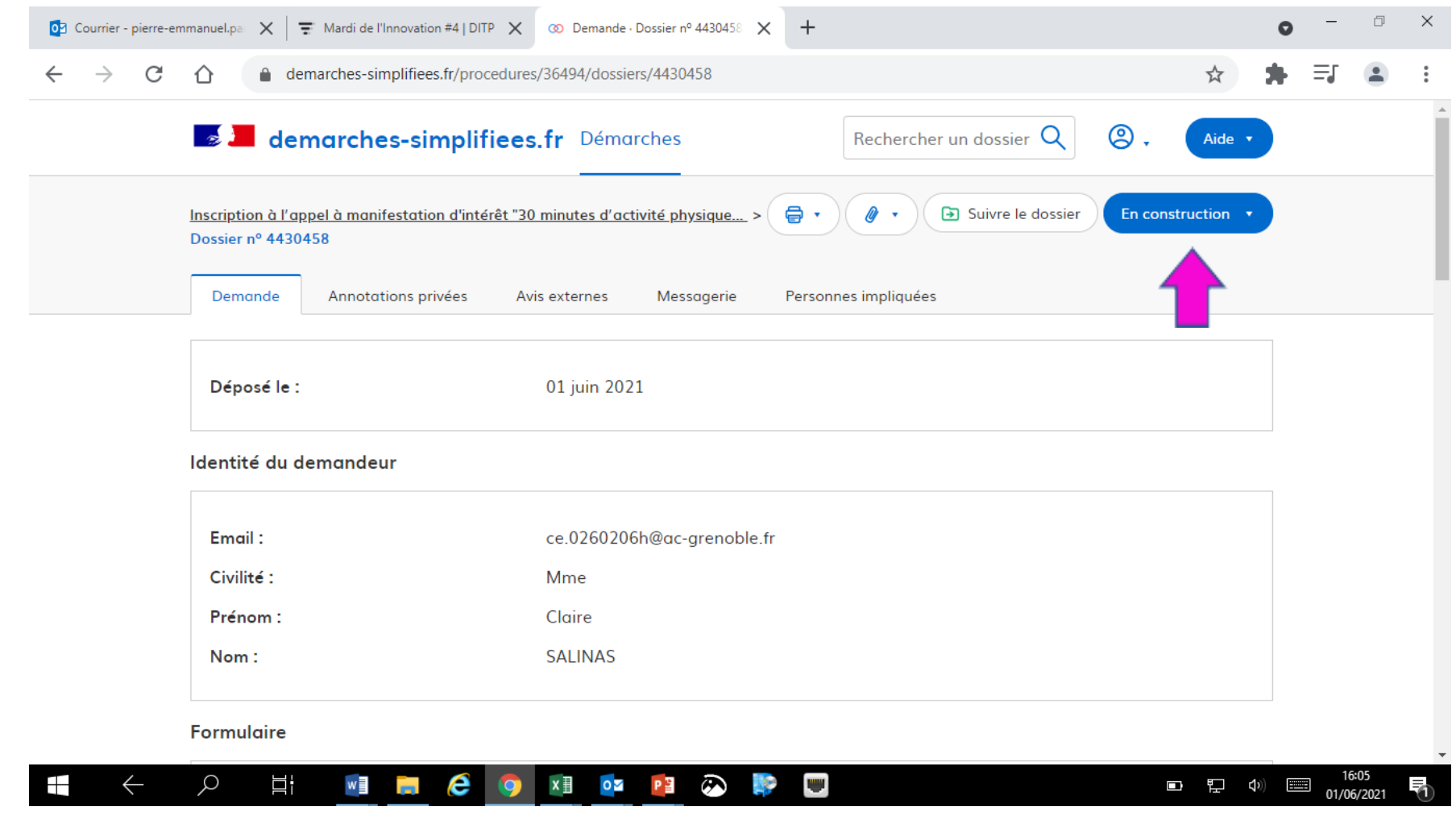

 $\mathbb{R}^{\mathbb{Z}^{\times \mathbb{Z}^{\times \mathbb{Z}$ **MINISTÈRE<br>DE L'ÉDUCATION<br>NATIONALE,<br>DE LA JEUNESSE<br>ET DES SPORTS** Liberté<br>Égalité<br>Fraternité

### **Cliquer « passer en instruction »**

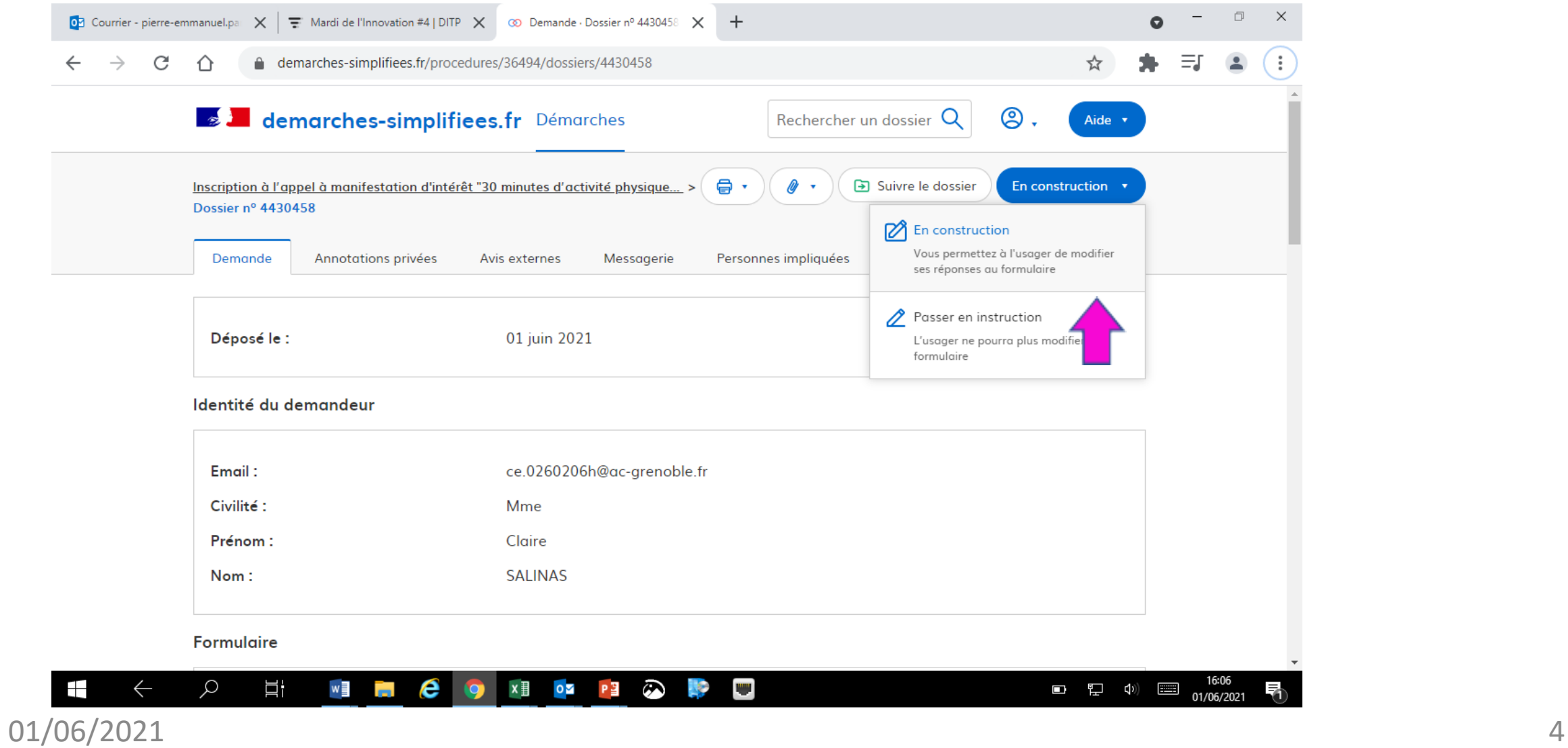

#### **Choisissez le statut de ce dossier « accepter, classer sans suite, refuser » ou renvoyer en construction…**

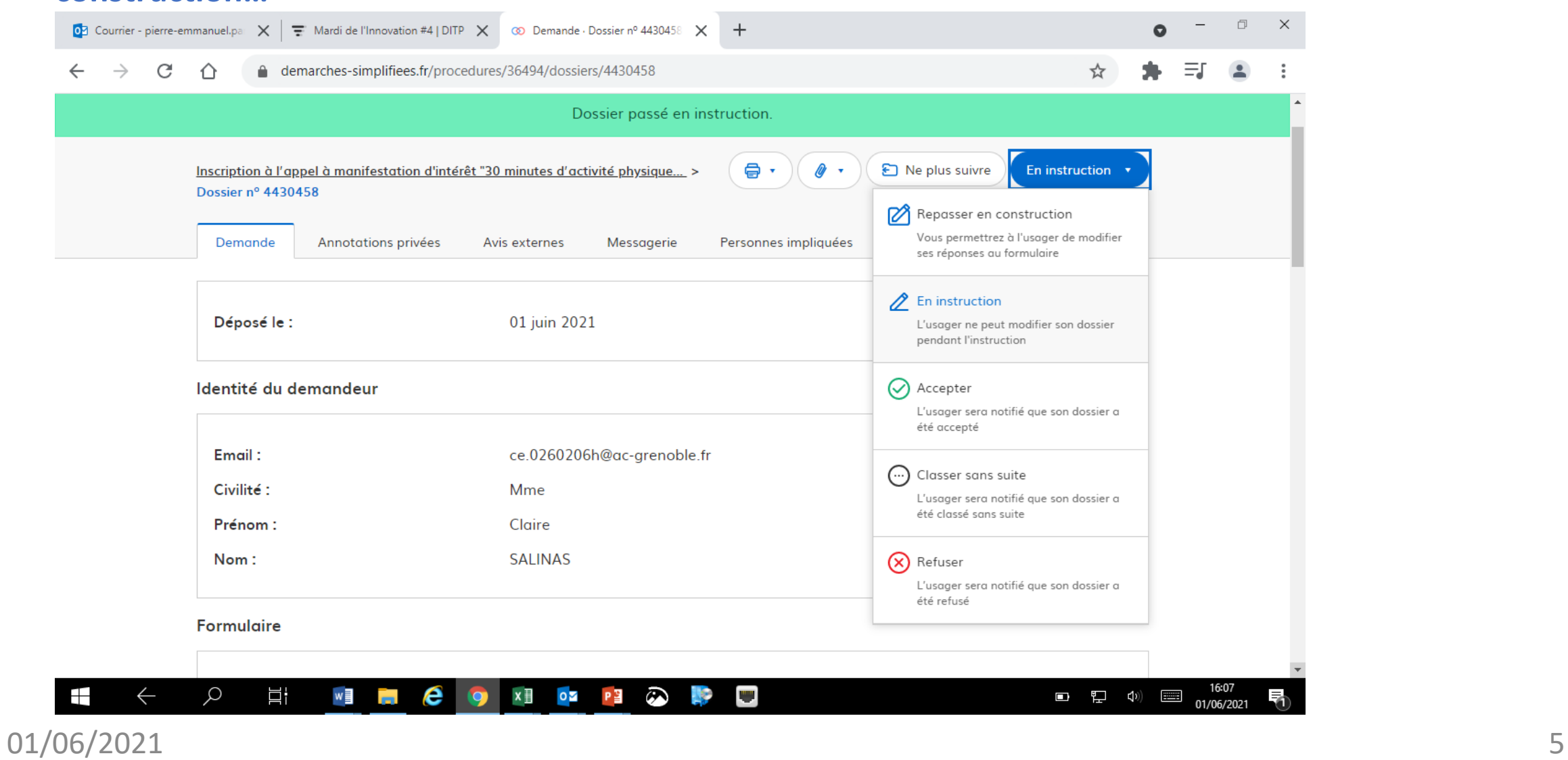

 $\mathbb{R}$ **MINISTÈRE PHYSTERE**<br>DE L'ÉDUCATION<br>NATIONALE,<br>DE LA JEUNESSE<br>ET DES SPORTS Liberté<br>Égalité<br>Fraternité

**Contract Contract Street MINISTÈRE** DE L'ÉDUCATION **NATIONALE,** DE LA JEUNÉSSE **ET DES SPORTS** Liberté Égalité Fraternité

**Nous espérons que ce tutoriel vous aura aidé et restons à votre disposition pour toute question et/ou commentaire.**

Contact (préciser votre académie/DSDEN et vos coordonnées):

[30minutesAPQ@education.gouv.fr](mailto:30minutesAPQ@education.gouv.fr)

A bientôt!